# ApexSQL Refactor

Version 2018.x

Release Notes and Requirements

# System requirements

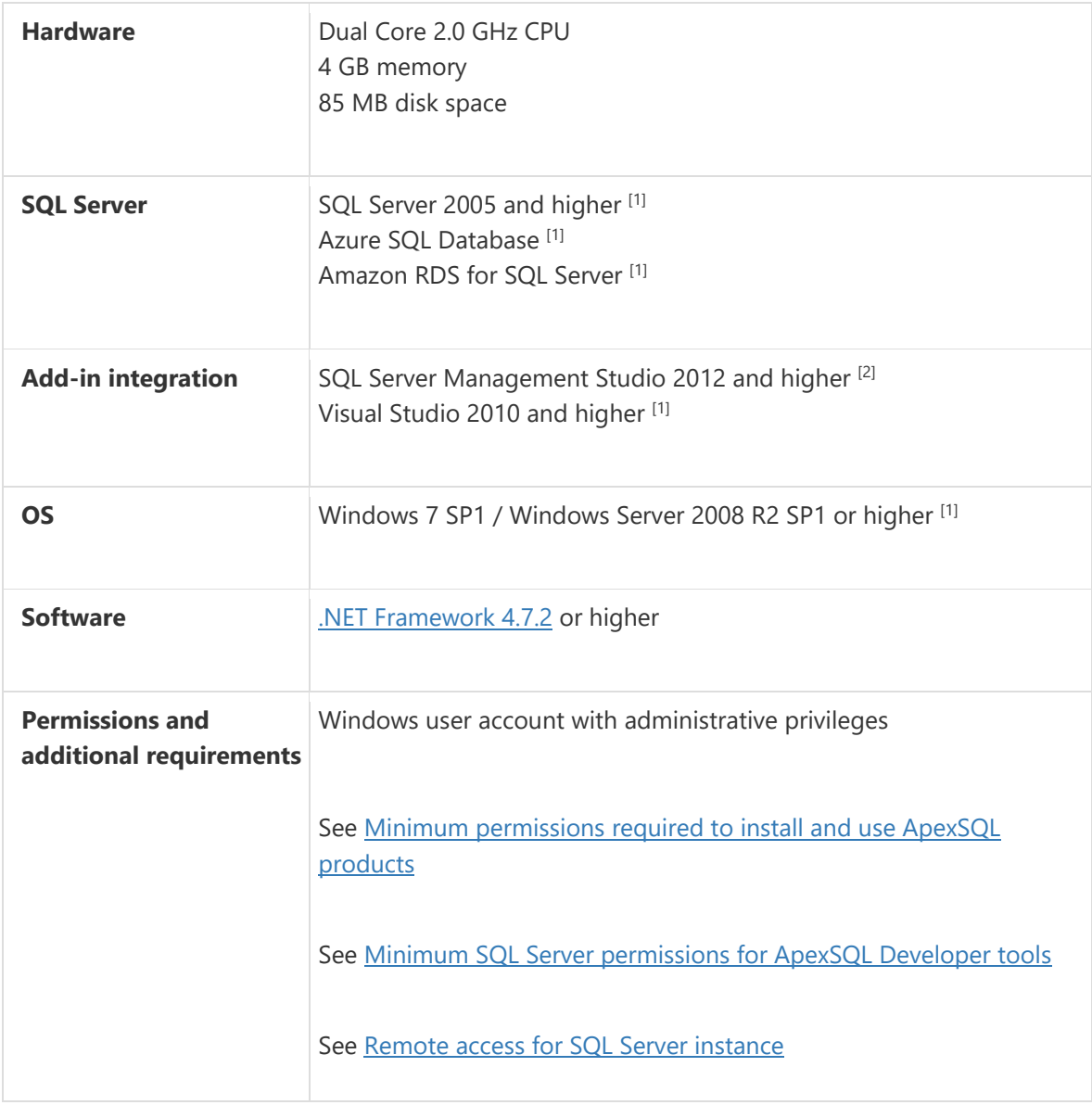

[1] See [Supported systems](https://www.apexsql.com/supported-software.aspx) for exact version support

<sup>[2]</sup> You can use the latest full-featured backwards compatible SQL Server Management Studio for free. [Click here](https://docs.microsoft.com/en-us/sql/ssms/download-sql-server-management-studio-ssms)

# Supported Software

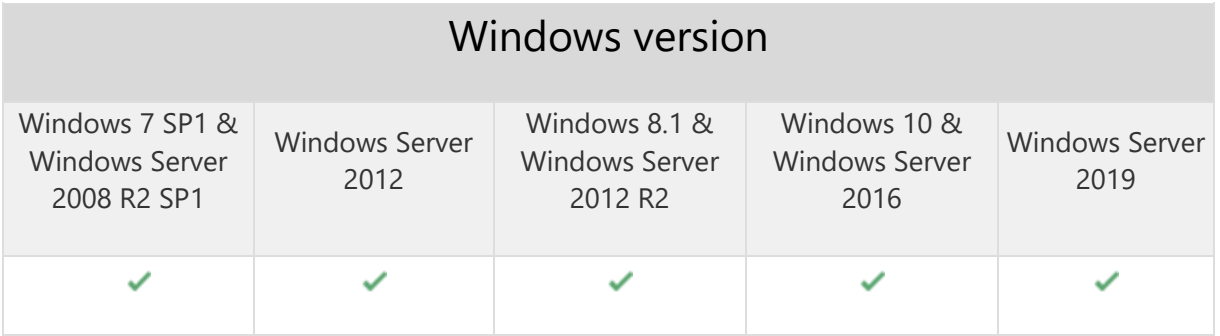

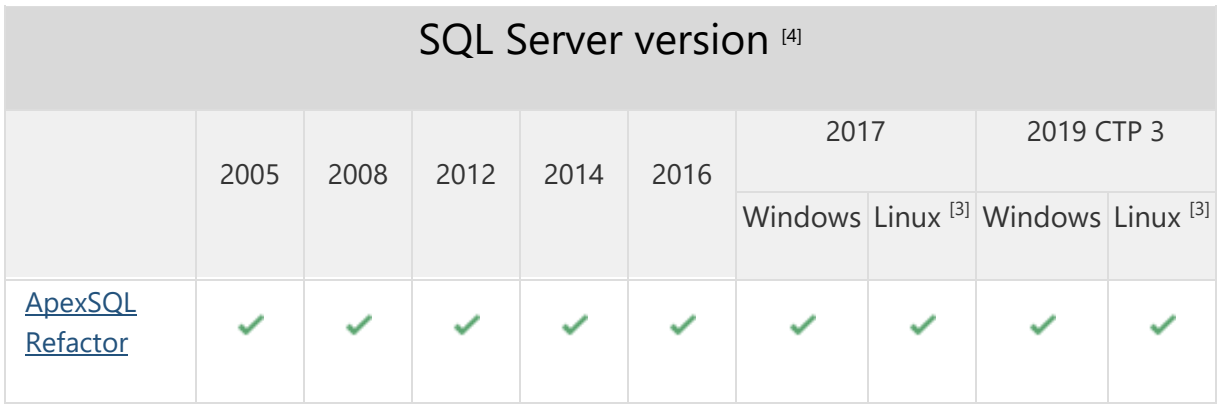

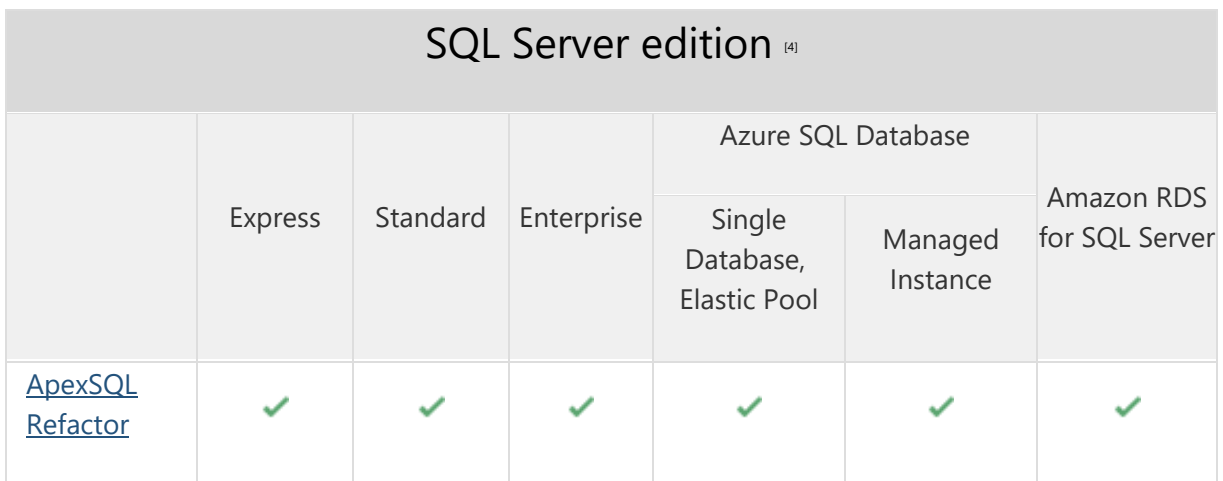

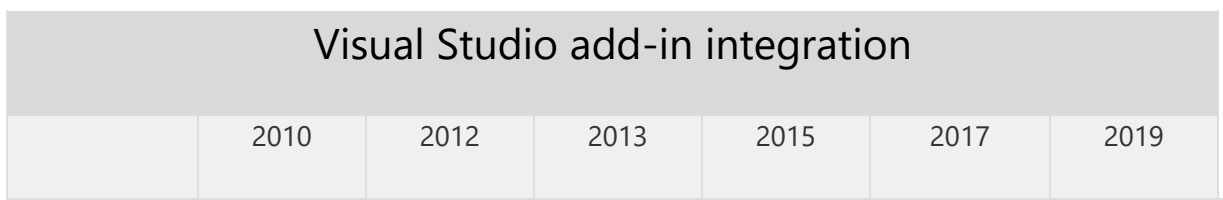

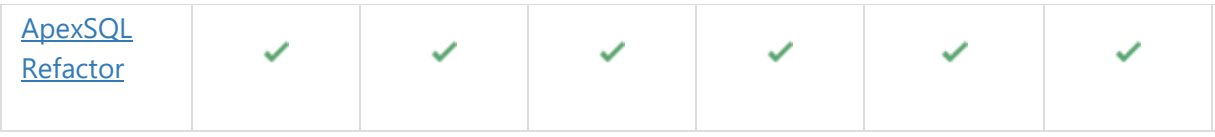

# SQL Server Management Studio add-in integration

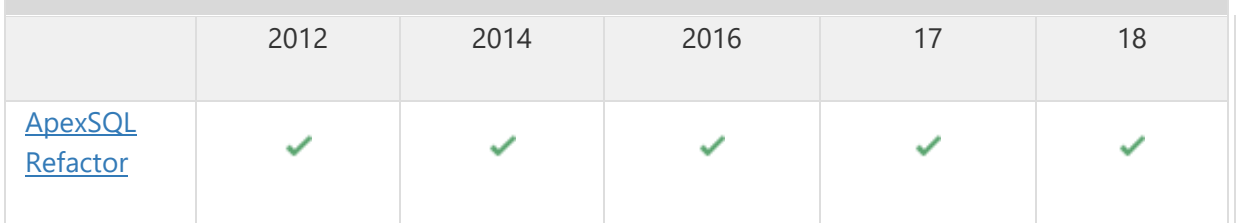

[3] Tested on Ubuntu 16.04

[4] Including Amazon EC2, Google Compute Engine, and Azure Virtual Machine cloud computing SQL Server instances

# Getting Started

For further information about installation and getting started, please check the [Quest Knowledge Base](https://support.quest.com/apexsql-Refactor/kb) or [ApexSQL Getting Started.](https://www.apexsql.com/getting_started.aspx)

#### Release Notes [\(release history\)](https://www.apexsql.com/sql_tools_readme.aspx?Product=Refactor)

Release: 2018.08.0364 Date: June 21, 2019

### Changes:

• Software Transaction Agreement is added as a new step in the installation wizard and updated in accordance with <https://www.quest.com/legal/sta.aspx>

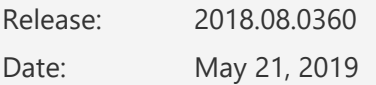

#### Fixes:

 The add-in doesn't integrate with SQL Server Management Studio 18 GA version if the host application was not started at least once

Release: 2018.07.0359

Date: May 04, 2019

#### Fixes:

The add-in doesn't integrate with SQL Server Management Studio 18 GA version

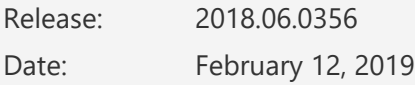

#### Fixes:

- SQL scripts in the preview changes window of the Options dialog are obfuscated for all formatting tabs when the Obfuscation tab is clicked and the Save button is clicked to exit
- The application installer does not check if the .NET Framework 4.7.2 is installed on the operating system

# Changes:

 ApexSQL parent menu of the add-in is now located under the Extensions main menu in Visual Studio 2019

Release: 2018.05.0350

Date: December 26, 2018

#### Enhancements:

- CLI switches:
	- o Code obfuscation [/obf]
	- o Formatting script [/frs]
	- o Specify profile for formatting [/pr]
	- o Input script location [/is]
	- o Output script location [/os]
	- o Output script name [/on]
- [Visual Studio 2019 integration support](https://blog.apexsql.com/visual-studio-2019-preview-support-for-apexsql-tools-add-ins/)

- The Indent BEGIN and END blocks option under the Flow control tab of the Options dialog add the extra BEGIN and END block when in stored procedure the begin atomic block exist
- The values in the Schema combo box of the Encapsulate code dialog can be entered
- The schemas in the Schema drop down box of the Encapsulate code dialog are missing when the connection is established to an Azure SQL Database
- A SQL syntax error occurs when in the SQL Odbc scalar function, the Truncate statement is present
- A SQL syntax error occurs when formatting a code that has the At time zone clause
- SQL Server Management Studio stops working when the Wrap lines longer than option under the Formatting tab of the Options dialog is used
- The Wildcard expansion feature does not work for the tables that have 'at' alias

# Changes:

The application now requires Microsoft .NET Framework 4.7.2

Release: 2018.04.0337

Date: November 05, 2018

#### Enhancements:

- SQL Server 2019 CTP 2.0 support
- [SQL Server Management Studio 18 integration support](https://blog.apexsql.com/sql-server-management-studio-ssms-18-support-for-apexsql-tools-add-ins/)

- The "Remove unnecessary brackets" option under the Formatting tab of the Options dialog removes brackets around the SQL exit keyword
- The user defined profile name changes to ApexSQL predefined profile when click the Reset button of the Options dialog
- The "Indent BEGIN and END blocks" option under the Flow control tab of the Options dialog does not work
- The same SQL code with the same formatting profile formats differently when two times in a row is clicked on the Format SQL command
- The names of the hosts in the host integration step are cutoff on high DPI and 4K resolution
- Shortcuts key combination settings are not visible under the Shortcuts tab of the Options dialog on high DPI and 4K resolution
- SQL script becomes invalid after it has been formatted using the Obfuscate SQL command from the main add-in menu and the SQL script has 'GO' that signals the end of a batch
- A SQL syntax error occurs after formatting a code containing any of the following:
	- o system\_time clause,
	- o page,
	- o uncommitted,
	- o any
- The "Add spaces around operators" option under the Arithmetic tab of the Options dialog does not add spaces around + sign when it used as SQL string concatenation
- SQL Server Management Studio stops working after connecting to a SQL Server Analysis Services instance

• SQL Server Management Studio stops working after connecting to a SQL Server Reporting Services instance

Release: 2018.03.0331 Date: September 21, 2018

# Enhancements:

- [New error handling and send logs functionality](https://knowledgebase.apexsql.com/how-to-send-log-files-from-apexsql-tools/)
- [Improved application installer with a dark theme](https://blog.apexsql.com/the-new-apexsql-installer/)
- [New application icon](https://blog.apexsql.com/apexsql-tool-icons-screenshot-tour/)

# Fixes:

- "An error occurred while showing the application updater" message is shown on SQL Server Management Studio startup when the add-in is installed alongside ApexSQL Search
- Replace one-to-many relationship dialog freezes for one second or longer when typing in the Associative table name text box
- The "Always use statement terminator" option under the Formatting tab of the Options dialog adds an extra semicolon after the SQL Return keyword
- The "System functions" option under the Capitalization tab of the Options dialog does not format the SQL Isnull function
- The Format SQL objects feature does not create a SQL script when in the object grid the stored procedure is selected and the Create script is pressed
- The SQL Json function is enclosed with square brackets when the "Enclose columns in brackets" option under the Formatting tab of the Options dialog is enabled
- The user-defined shortcuts under the Shortcuts tab of the Options dialog are set to the default values after restarting SQL Server Management Studio or Visual Studio

Release: 2018.02.0322 Date: June 29, 2018

# Enhancements:

- Active Directory Password authentication support
- Azure SQL Database syntax support for format SQL:
	- o maxsize,
	- o edition,
	- o service\_objective

- The "Safe rename cannot be applied to the selected object" message is shown when Visual Studio SQL Server Object Explorer context menu Safe rename command is used to rename a column or a parameter
- The Unused variables and parameters command highlights the wrong part of the code when the cursor is placed in the middle of the SQL script
- The SQL xlock and rowlock keywords are enclosed in brackets when the "Enclose identifiers in brackets" option under the Formatting tab of the Options dialog is enabled
- The "Add spaces around operations" option under the Arithmetic tab of the Options dialog puts all code in one line when is checked
- The SQL nolock keyword is capitalized with the wrong option under the Capitalization tab of the Options dialog
- The "Keep empty lines before/after comments" option under the Formatting tab of the Options dialog remove empty line before line comment when checked
- The inline comments are always moved to the complete left in the SQL script when using any of the formatting profiles
- The "Remove empty lines" option under the Formatting tab of the Options dialog does not remove empty lines below line comments
- The "Don't format operations less than" option under the Logical tab of the Options dialog puts SQL code after inline comments
- The options under the Where in values tab do not work when in the SQL code a SQL Delete statement is used
- The "Formatting profiles with duplicate names exist" message is shown when adding a new profile or when saving changes to an existing one

Release: 2018.01.0300 Date: March 29, 2018

# Enhancements:

- [High DPI and 4K resolution support](https://blog.apexsql.com/4k-resolution-and-high-dpi-scaling-support-in-apexsql-tools-add-ins/)
- Applied concepts of Visual Language Dictionary for Visual Studio for iconography, imagery, [colors, menus, fonts, formatting and other GUI elements](https://blog.apexsql.com/visual-language-dictionary-for-visual-studio-for-iconography-colors-and-other-visual-concepts-applied-in-apexsql-tools-add-ins/)
- [GUI themes:](https://blog.apexsql.com/visual-themes-in-apexsql-tools/)
	- o Light,
	- o Blue,
	- o Dark
- Azure SQL Database syntax support for format SQL:
	- o add secondary,
	- o data\_source,
	- o elastic\_pool,
	- o failover,
	- o migration\_state

- The "Insert empty line between each statement" option under the Formatting tab of the Options dialog does not work after If/End statement
- The SQL trim function is enclosed with brackets when the "Enclose identifiers in brackets" or "Enclose columns in brackets" option under the Formatting tab of the Options dialog is enabled
- An archive larger than 5 MB is attached to a default email client when the Send logs command is clicked under the Resource sub-menu of the application main menu
- A SQL syntax error occurs after formatting a code containing any of the following:
	- o abort\_after\_wait,
	- o buffer pool extension,
	- o columnstore\_archive,
	- o cryptographic provider,
	- o encrypted,
	- o firstrow,
	- o hadr cluster,
	- o history\_retention\_period,
	- o max iops per volume,
	- o max\_outstanding\_io\_per\_volume,
	- o min\_iops\_per\_volume,
	- o persist\_sample\_percent,
	- o rebuild partition,
	- o system\_time

# Changes:

• The application now requires Microsoft .NET Framework 4.7.1